# **Installer - Bug #27484**

## **foreman-installer broken with postgres**

07/31/2019 02:16 PM - Fabrício Cabeça

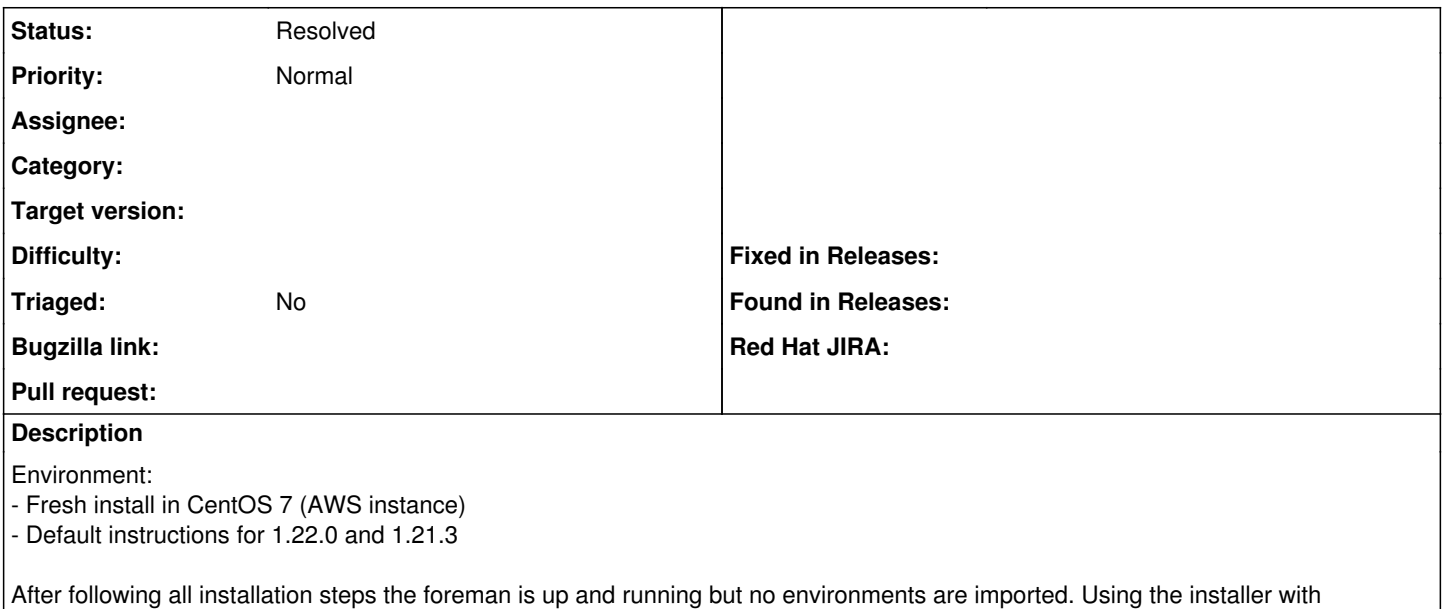

--foreman-db-type=mysql works as expected.

Not sure if it related to  $\frac{427315}{2}$  as in my case no errors were reported.

### **History**

## **#1 - 07/31/2019 02:17 PM - Ewoud Kohl van Wijngaarden**

Do you have anything like an installer log (from /var/log/foreman-installer)?

#### **#2 - 07/31/2019 02:45 PM - Fabrício Cabeça**

Ewoud Kohl van Wijngaarden wrote:

Do you have anything like an installer log (from /var/log/foreman-installer)?

Unfortunately I've terminated the machine that would have a clean log, when I can I will run another instance to grab these, it was 100% reproducible...

#### **#3 - 07/31/2019 03:17 PM - Fabrício Cabeça**

- *File foreman.log added*
- *File foreman.1.log added*

Ewoud Kohl van Wijngaarden wrote:

Do you have anything like an installer log (from /var/log/foreman-installer)?

#### **#4 - 07/31/2019 03:27 PM - Ewoud Kohl van Wijngaarden**

I don't see any error. Can you describe how it's broken?

### **#5 - 07/31/2019 03:44 PM - Fabrício Cabeça**

Ewoud Kohl van Wijngaarden wrote:

I don't see any error. Can you describe how it's broken?

It doesn't import the production environment, of course I did add the puppet ntp class as described in the installation instructions right after the quickstart guide as suggested, and I also ran the foreman-rake command to import this class, classes imported, no environment.

#### **#6 - 07/31/2019 03:51 PM - Ewoud Kohl van Wijngaarden**

Are you sure the environment has the correct taxonomies? I think we've seen a bug where it's not assigned any so not visible. You can try to select Any organizations and Any locations in the top menu, go to environments overview. If you then see it, edit it to assign the taxonomies.

## **#7 - 07/31/2019 05:41 PM - Fabrício Cabeça**

Ewoud Kohl van Wijngaarden wrote:

Are you sure the environment has the correct taxonomies? I think we've seen a bug where it's not assigned any so not visible. You can try to select Any organizations and Any locations in the top menu, go to environments overview. If you then see it, edit it to assign the taxonomies.

You saved my day ! I thought it was fixed when I saw the environment after importing the puppet classes but it was still broken elsewhere. Assigning the taxonomies using the "fix mismatches" button fixed everything. Thanks !

#### **#8 - 07/31/2019 06:10 PM - Fabrício Cabeça**

*- Status changed from New to Resolved*

**Files**

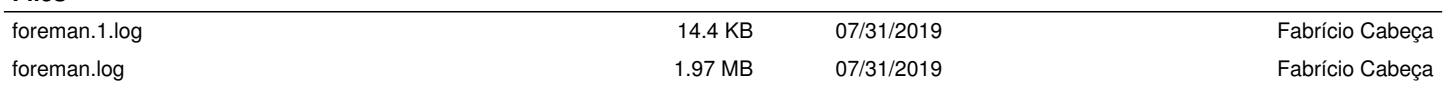